## **Folder Digital**

**"***Antes de imprimir pense em seu compromisso com o Meio Ambiente" (Paiva)*

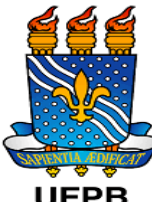

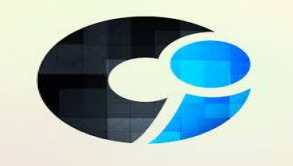

**Apresentação da Biblioteca Setorial do Centro de Informática (BS-CI) Período 2019.1**

**Sejam bem-vindos**

- **Horário de Funcionamento:** Segunda-feira a Sexta-feira **08h00min às 17 h00min**
- **Temos dois Computadores** para a realizações dos empréstimos, devoluções e renovações dos usuários.
- **Temos um computador disponível aos usuários** para consulta ao SIGAA Acervo, Portal de Periódico da CAPES, Consulta a Base (Evolution) e outros finalidades acadêmicas dos usuários.

## **Cadastro de usuário na biblioteca:**

 $\checkmark$  A inscrição no Sistemoteca deve ser feita diretamente pelo SIGAA através do link: [https://sigaa.ufpb.br](https://sigaa.ufpb.br/)

Em seguida, **Cadastrar para utilizar os Serviços da Biblioteca** > crie **uma senha entre 6 e 8 dígitos (somente números)**, confirmando a operação com a senha que você já possui no sistema (SIGAA).

**Usuários:** empréstimos de 06 Livros pelo período de 20 dias, renovável uma única vez, por mais 20 dias (até seis exemplares no sistema). "**Se for SR (Material do setor de referência - identificado na etiqueta) o empréstimo se dá por 4 horas." Usuários:** Docentes – empréstimos de 10 Livros pelo período de 20 dias, renovável uma única vez, por mais 20 dias. "**Se for SR (Material do setor de referência -identificado na etiqueta) o empréstimo se dá 4 horas."**

Pesquisa no acervo on-line: Título, Autor ou Assunto – Livros impresso em todo o sistema da UFPB, para filtrar selecione a Biblioteca desejada, EX: Biblioteca > Pesquisa no Acervo > BS-CI ou Biblioteca do Centro de Informática (CI).

# **Pesquisa Bases Digitais pelo SIGAA 1ª) Minha Biblioteca (Exemplos de E-books - Livros Eletrônicos - disponíveis)**  $\sqrt{2}$ <sup>a</sup>)Dotlib - Atheneu e Cochcrane 3ª)Target - Normas e Técnicas  $\mathcal{L}_\text{max}$  and  $\mathcal{L}_\text{max}$  and  $\mathcal{L}_\text{max}$  and  $\mathcal{L}_\text{max}$  and  $\mathcal{L}_\text{max}$  and  $\mathcal{L}_\text{max}$

4ª) [www.evolution.com.br](http://www.evolution.com.br/) (OBS: não está dentro do SIGAA, essa

#### base )

Seu Primeiro Acesso é obrigatório que seja em um computador dentro da Instituição (UFPB) > Clique em **Login** e preencha com **o seu e-mail de usuários e senha cadastrados**. Em seguida, no lado superior direito, clique na seta ao lado do seu nome e em seguida em **Perfil:** A) Gerenciar Perfil; B) Ativar meu acesso fora da Instituição; C) Estante de livros (Biblioteca) - Cria minha coleção.

 $\checkmark$  Portal de periódicos CAPES (Facilidade de acesso à informação cientifica - Democratização do acesso à informação - Acesso ao conhecimento atualizado - Inserção internacional do conhecimento científico**)**

[https://www.periodicos.capes.gov.br](https://www.periodicos.capes.gov.br/)

Livros Periódicos (Artigos Científicos) Nome da Base.

Conta no Portal - Cadastre-se no **meu espaço** (funciona como uma conta de e-mail no Portal para gerenciar (arquivar) seus artigos pesquisados.

Um novo serviço desenvolvido pelo Portal de Periódicos da CAPES é o **Acesso remoto fora da Instituição** através do **CAFe** (**A Comunidade Acadêmica Federada**) é um serviço de gestão de identidade que reúne instituições de ensino e pesquisa brasileiras através da integração de suas bases de dados. Isso significa que, por meio de uma conta única (modelo single sign-on), o usuário pode acessar, de onde estiver, os serviços de sua própria instituição e os oferecidos pelas outras organizações que participam da federação. Essa autenticação elimina a necessidade de múltiplas senhas de acesso e processos de cadastramento, gerando uma relação de confiança. \* o Portal de Periódico da CAPES não é gratuito, é uma parceira das Intuições federais conveniadas.

#### **Periódicos on-line da UFPB**

Disponibiliza periódicos gerenciados por pesquisadores vinculados à UFPB. Tratase de um importante veículo da memória científica institucional e de disseminação dos trabalhos produzidos por pesquisadores brasileiros e estrangeiros.

[http://periodicos.ufpb.br](http://periodicos.ufpb.br/)

Revista do Centro de informática: Comunicações em Informática **Comunicações em Informática (CI)** é um periódico da área de Ciências da Computação, vinculado ao Departamento de Informática da Universidade Federal da Paraíba. A revista foi criada no ano de 2017 como um veículo de comunicação de trabalhos desenvolvidos no contexto uni disciplinar da Computação e multidisciplinar que envolva a área de informática. Assim, a política editorial da CI está aberta às diversas teorias e aplicações da informática, bem como a sua relação com as demais ciências. [ACESSAR REVISTA](http://www.periodicos.ufpb.br/index.php/cei) | [EDIÇÃO ATUAL](http://www.periodicos.ufpb.br/index.php/cei/issue/current) | [CADASTRAR](http://www.periodicos.ufpb.br/index.php/cei/user/register)

> **Repositório institucional da UFPB (BDTD -REI)** [https://repositorio.ufpb.br](https://repositorio.ufpb.br/)

Base de Dados de Tese e Dissertação (BDTD) da UFPB Centro de Informática (CI) **- Programa de Pós-Graduação em Informática: [212]** Centro de Informática (CI) **- Programa de Pós-Graduação em Modelagem Matemática Computacional: [18]**

Centro de Informática (CI) - **Programa de Pós-Graduação em Computação,** 

**Comunicação e Artes.[ 8]**

## **Repositório Institucional ( REI) (Repositório de TCC digitais)**

UFPB - Campus I - Centro de Informática (CI): [0] – TCC (OBS: o repositório de TCC ( REI) está suspenso, problema na inclusão de dados na Base)

## **Dissertações Impressas na BS- CI**

**65 exemplares > só para consulta**. OBS: hoje não recebemos mais impressas. \*Teses e Dissertações Impressas ficam na Biblioteca Central da UFPB, que está sendo digitalizado.

**Busca Integrada (Acervo Impresso e digital) Acesso ao Catálogo On-Line da Biblioteca da UFPB (SISTEMOTECA): <http://www.biblioteca.ufpb.br/biblioteca/contents/paginas/consultar-acervo>**

**Campanha do silêncio no ambiente de estudo – Respeite seus colegas usuários. "O exercício do silêncio é tão importante quanto a arte da palavra" (William James) "o homem arruína mais as coisas com a palavra do que com o silêncio (Gandhi) "o som aniquila a grande beleza do silêncio" (Chapin)**